# **ALAT BANTU DESAIN INTERAKTIF ELEMEN STRUKTUR BAJA**

Dicky Fredy Widjaja<sup>1</sup>, Alex Jayanata<sup>2</sup>, Effendy Tanojo<sup>3</sup>, Pamuda Pudjisuryadi<sup>4</sup>

**ABSTRAK :** Material baja semakin sering digunakan dalam dunia konstruksi terbukti dengan munculnya berbagai peraturan dan tabel baja untuk memudahkan desain struktur. Dengan adanya SNI 1729:2015 dan Tabel Profil Konstruksi Baja 1987 sebenarnya sudah cukup memudahkan dalam mendesain. Namun ternyata SNI dan tabel profil ini belum cukup praktis untuk digunakan karena masih terdapat banyak variabel yang tidak dapat ditabelkan. Tugas akhir ini bertujuan untuk membuat alat bantu berupa *spreadsheet* yang dapat membantu dalam mendesain. Alat bantu desain interaktif elemen struktur baja ini dapat menampilkan daftar profil sesuai dengan beban rencana serta kapasitas struktur baja meliputi kapasitas aksial, kapasitas lentur, dan kapasitas geser serta kombinasi aksial-lentur dari profil berdasarkan SNI 1729:2015. Untuk memudahkan pengecekan, program juga dapat menampilkan langkah-langkah dan rincian perhitungan profil yang dipilih oleh *user*.

**KATA KUNCI :** alat bantu desain interaktif, kapasitas struktur baja, *spreadsheet* 

## **1. PENDAHULUAN**

Penggunaan material baja sebagai komponen struktur bangunan bukan merupakan hal yang asing lagi. Beberapa panduan untuk membantu proses perancangan struktur baja seperti Tabel Profil Konstruksi Baja (Gunawan dan Morisco,1987) dan SNI Baja telah dikeluarkan. Bahkan telah dilakukan beberapa penelitian untuk mengembangkan Tabel Profil Konstruksi Baja. Pengembangan tersebut dilakukan dengan cara menampilkan kapasitas kuat tekan nominal, kuat tarik nominal, kuat lentur nominal dan kuat geser nominal untuk profil IWF berdasarkan SNI 03-1729-2002 (Dharmawan, 2014). Penelitian tersebut kemudian dilanjutkan lagi untuk profil kanal, kanal ganda, siku sama kaki, siku sama kaki ganda, dan pipa serta *Castellated* (Candra dan William, 2014). Namun karena pengembangan tabeltabel tersebut masih memiliki kekurangan pada sisi keefektifan penggunaan, sehingga penelitian ini akan melanjutkan penelitian tersebut agar tabel tersebut menjadi lebih sederhana dan praktis penggunaannya dalam format program sederhana berupa *spreadsheet*. *Spreadsheet* ini akan membahas 6 profil antara lain; profil IWF, kanal, kanal ganda, siku sama kaki, siku sama kaki ganda dan pipa berdasarkan SNI 1729:2015 dan AISC 360-10.

## **2. LANDASAN TEORI**

Landasan teori yang digunakan dalam penelitian ini antara lain Spesifikasi untuk Bangunan Gedung Baja Struktural (Badan Standarisasi Nasional, 2015) dan *Specification of Structural Steel Buildings*  (AISC, 2010).

<sup>1</sup>*Mahasiswa Program Studi Teknik Sipil Universitas Kristen Petra, ykcid.dicky@gmail.com* 

<sup>2</sup>*Mahasiswa Program Studi Teknik Sipil Universitas Kristen Petra, alex\_je\_93@hotmail.com*

<sup>3</sup>*Dosen Program Studi Teknik Sipil Universitas Krsiten Petra, effendy@petra.ac.id* 

<sup>4</sup>*Dosen Program Studi Teknik Sipil Universitas Kristen Petra,pamud[a@petra.ac.id](mailto:bluman@petra.ac.id)* 

#### **3. METODOLOGI PENELITIAN**

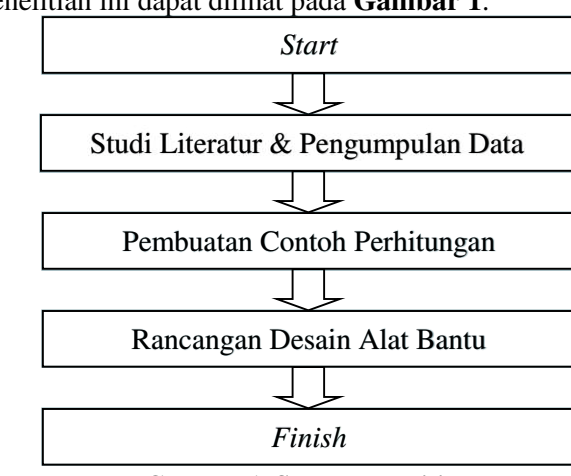

Secara garis besar alur penelitian ini dapat dilihat pada **Gambar 1**.

**Gambar 1. Skema Penelitian** 

Untuk rancangan desain alat bantu, diperlukan tahapan-tahapan yang harus dilakukan. Skema rancangan desain alat bantu dapat dilihat pada **Gambar 2**.

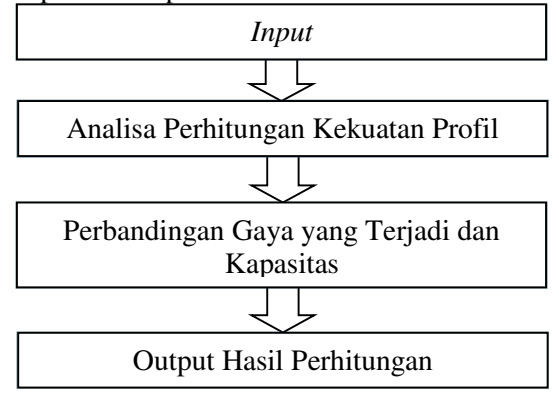

**Gambar 2. Skema Rancangan Desain Alat Bantu** 

#### **4. PROSEDUR PENGGUNAAN PROGRAM**

Untuk memulai program, buka *file* sesuai profil yang ingin dicek, seperti IWF, kanal, kanal ganda, siku sama kaki, siku sama kaki ganda dan pipa. Setelah file dibuka, akan muncul halaman awal seperti **Gambar 3**.

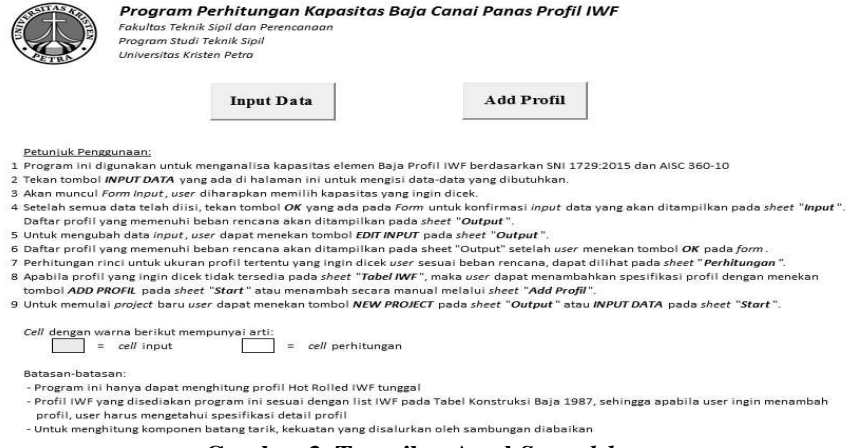

**Gambar 3. Tampilan Awal** *Spreadsheet* 

Pada halaman awal *spreadsheet*, terdapat dua tombol *command* yaitu "Input Data" dan "Add Profil". Tombol "Add Profil" akan menampilkan *form* pengisian untuk mengisi data-data yang dibutuhkan seperti kapasitas yang ingin dicek, spesifikasi struktur, beban rencana/gaya dalam, dan mutu baja agar program dapat berjalan. Setelah mengisi data yang diperlukan tekan tombol "OK!" untuk menyimpan data dan melakukan pencarian profil yang mampu menahan beban rencana secara otomatis. *Form* pengisian dapat dilihat pada **Gambar 4**.

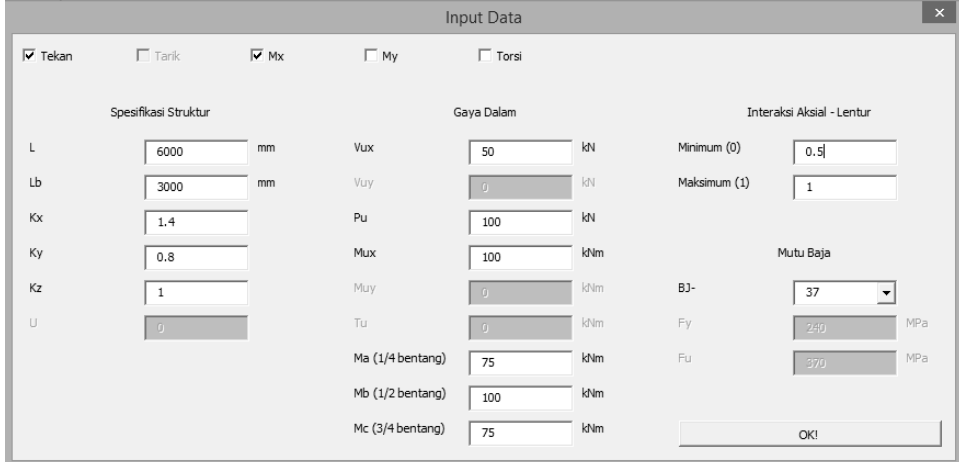

**Gambar 4.** *Form* **Pengisian**

Setelah tombol "OK!" ditekan, data akan disimpan pada *sheets* "Input" seperti **Gambar 5**.

| 1. Spesifikasi struktur           |                |                                  |              |                     |              |              |     |              |  |  |  |  |  |
|-----------------------------------|----------------|----------------------------------|--------------|---------------------|--------------|--------------|-----|--------------|--|--|--|--|--|
| Cek                               | <b>▽</b> Tekan |                                  | $\Box$ Tarik |                     | $\square$ Mx | $\square$ My |     | $\Box$ Torsi |  |  |  |  |  |
| L                                 | 6000           | mm                               |              |                     |              |              |     |              |  |  |  |  |  |
| Lb                                | $\mathbf{0}$   | mm                               |              |                     |              |              |     |              |  |  |  |  |  |
| Кx                                | 1.30           |                                  |              |                     |              |              |     |              |  |  |  |  |  |
| Kv<br>Kz                          | 0.80<br>1.00   |                                  |              |                     |              |              |     |              |  |  |  |  |  |
| *                                 |                | data tambahan untuk batang tarik |              |                     |              |              |     |              |  |  |  |  |  |
| U                                 |                |                                  |              |                     |              |              |     |              |  |  |  |  |  |
|                                   |                | = faktor Shear Leg               |              |                     | $=$          | 0.00         |     |              |  |  |  |  |  |
| 2. Gaya-gaya yang bekerja         |                |                                  |              |                     |              |              |     |              |  |  |  |  |  |
| Vux                               | 0.00           | kN                               |              | Mux                 | 0.00         | kNm          |     |              |  |  |  |  |  |
| Vuy                               | 0.00           | 1dN                              |              | Muy                 | 0.00         | kNm          |     |              |  |  |  |  |  |
| Vu                                | 0.00           | 1dN                              |              | Τu                  | 0.00         | kNm          |     |              |  |  |  |  |  |
| Pu                                |                | 100.00 kN                        |              |                     |              |              |     |              |  |  |  |  |  |
| M.                                | $=$            |                                  |              | (momen 1/4 bentang) | $=$          | 0.00         | kNm |              |  |  |  |  |  |
| Mв                                | $=$            |                                  |              | (momen 2/4 bentang) | $=$          | 0.00         | kNm |              |  |  |  |  |  |
| Mc                                | $=$            |                                  |              | (momen 3/4 bentang) | $=$          | 0.00         | kNm |              |  |  |  |  |  |
| Mmax                              |                |                                  |              |                     | $=$          | 0.00         | kNm |              |  |  |  |  |  |
| 3. Spesifikasi baja               |                |                                  |              |                     |              |              |     |              |  |  |  |  |  |
| Hot Rolled                        |                |                                  |              |                     |              |              |     |              |  |  |  |  |  |
| BI-                               | 37             |                                  |              |                     |              |              |     |              |  |  |  |  |  |
| Fv                                | 240<br>MPa     |                                  |              |                     |              |              |     |              |  |  |  |  |  |
| F <sub>u</sub>                    | 370            | MP <sub>a</sub>                  |              |                     |              |              |     |              |  |  |  |  |  |
| Ε                                 | 200000 MPa     |                                  |              |                     |              |              |     |              |  |  |  |  |  |
| G                                 | 77200          | MPa                              |              |                     |              |              |     |              |  |  |  |  |  |
| щ                                 | 0.3            |                                  |              |                     |              |              |     |              |  |  |  |  |  |
| α                                 | 12E-06 /°C     |                                  |              |                     |              |              |     |              |  |  |  |  |  |
|                                   |                |                                  |              |                     |              |              |     |              |  |  |  |  |  |
| 4. Interaksi<br>Interaksi minimum |                |                                  | $=$          | 0.00                |              | 0.00         |     |              |  |  |  |  |  |
| Interaksi maksimum                |                |                                  | $=$          | 1.00                | ≥<br>$\,<$   | 1.00         |     |              |  |  |  |  |  |
|                                   |                |                                  |              |                     |              |              |     |              |  |  |  |  |  |

**Gambar 5. Tampilan** *Sheets* **"Input"**

Hasil Pencarian profil yang mampu menahan beban rencana akan ditampilkan pada *sheets* "Output" beserta dengan berat profil, kapasitas profil dan interaksi kritis yang berlaku pada profil tersebut. Gambar hasil *output* pencarian dapat dilihat pada **Gambar 6**.

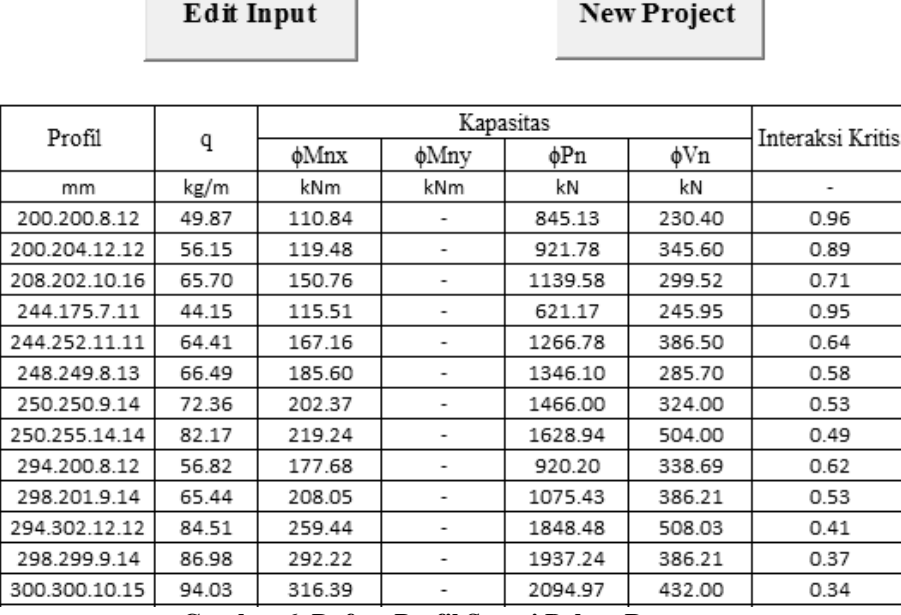

**Gambar 6. Daftar Profil Sesuai Beban Rencana**

Pada *sheets* "Output", terdapat dua tombol *command*, yaitu tombol "Edit Input" dan tombol "New Project". *User* dapat langsung mengubah data dengan menekan tombol "Edit Input" untuk menampilkan *form* pengubahan data seperti pada **Gambar 7**. *Form* pengubahan data ini memiliki bentuk yang sama dengan *form* pengisian, hanya saja *form* pengubahan data menampilan data yang sebelumnya telah disimpan.

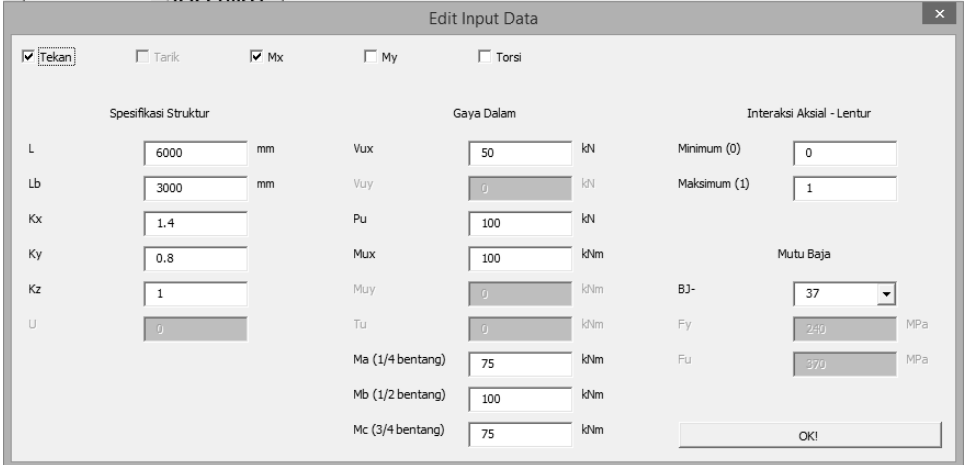

**Gambar 7.** *Form* **Pengubahan Data** 

Program ini juga menyediakan fitur agar *user* dapat melihat detail dan langkah perhitungan pada *sheets* "Perhitungan". *User* diharuskan memilih terlebih dahulu profil yang ingin dilihat rincian perhitungannya. Untuk memilih profil, *user* dapat menekan tombol "Pilih Profil" pada *sheet*  "Perhitungan", kemudian melakukan klik ganda pada profil yang ingin dicek pada *listbox* Daftar Profil IWF dan menekan tombol "OK!" seperti pada **Gambar 8**.

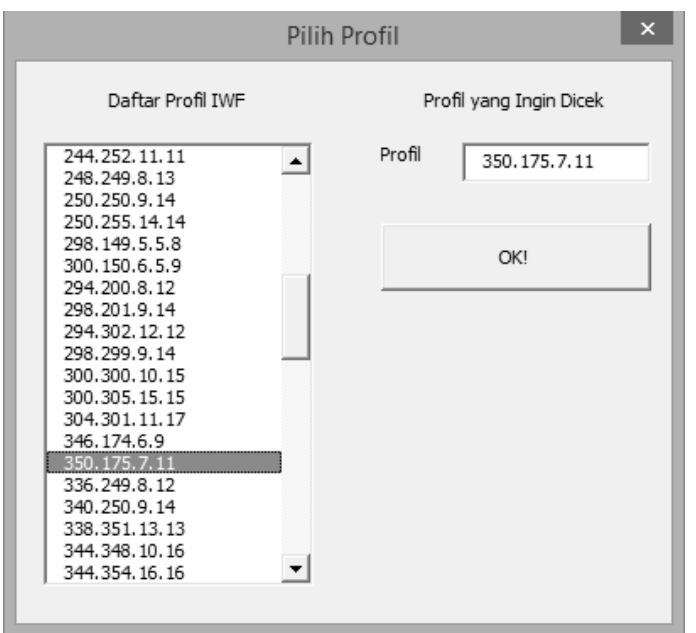

**Gambar 8.** *Form* **Pemilihan Profil** 

Setelah memilih profil yang ingin dicek, *user* dapat melihat rincian perhitungan pada *sheets* "Perhitungan". Potongan rincian perhitungan dapat dilihat pada **Gambar 9**.

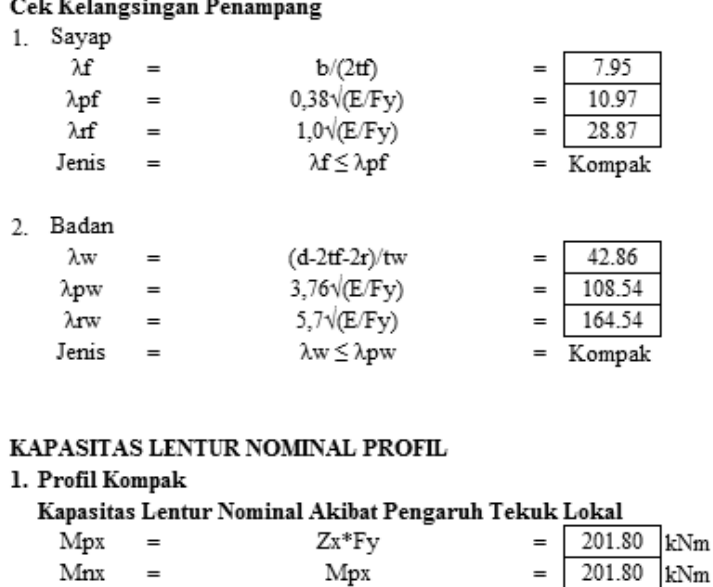

φMnx

Mpy

Mny

 $\equiv$ 

 $\overline{a}$ 

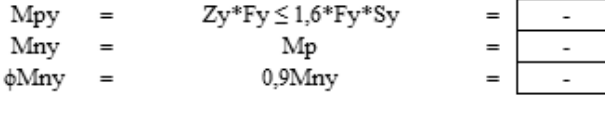

 $0,9Mnx$ 

 $Zy*Fy \leq 1,6*Fy*Sy$ 

Mp

181.62 kNm

 $kNm$ 

kNm

 $\mathcal{L}_{\text{Nm}}$ 

**Gambar 9 . Potongan Rincian Perhitungan**

Program ini juga menyediakan fitur untuk menambah profil. Fitur ini berguna apabila profil yang ingin dicek oleh *user* belum tersedia pada daftar profil pada *sheets* "Tabel (elemen profil)". Nama *sheets* ini berbeda untuk tiap elemen profil, nama disesuaikan dengan jenis elemen profil. Ada dua cara untuk menambah profil. Pertama dengan menekan tombol "Add Profil" yang ada pada *sheets* "Start". Tombol tersebut akan menampilkan *form* penambahan profil seperti pada **Gambar 10**. *Form* ini juga dapat menampilkan daftar profil yang disediakan oleh program.

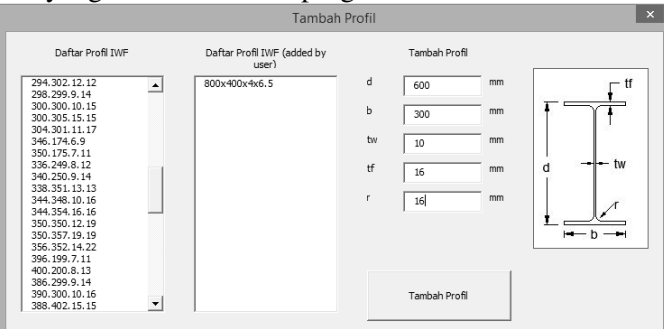

**Gambar 10.** *Form* **Penambahan Profil** 

Cara yang kedua adalah dengan menuju *sheets* "Add Profil", dan memasukkan spesifikasi ukuran profil secara langsung pada *cell* yang disediakan dan menekan tombol "Add Profil" untuk menyimpan data profil tersebut. *Sheets* "Add Profil" ini dapat dilihat pada **Gambar 11**.

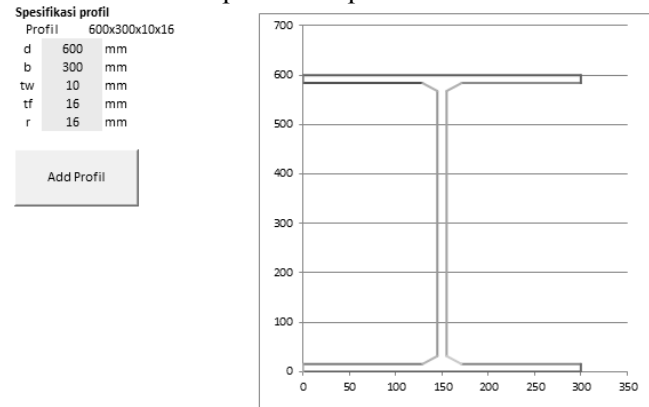

**Gambar 11. Tampilan** *Sheets* **"Add Profil"**

Profil yang disediakan oleh program akan ditandai dengan separator titik (.) dan untuk profil yang ditambahkan oleh *user* akan ditandai dengan separator kali/silang (x). *User* dapat melihat sendiri daftar profil yang disediakan oleh program beserta dengan berat, luas, momen inersia, jari-jari girasi, modulus penampang elastis dan plastis, konstanta torsi, serta konstanta lengkung/*warping.* Tampilan data lengkap untuk daftar profil dapat dilihat pada **Gambar 12**.

|        |         |                 |       |     |     |                |                 |    |                 | Momen Inertia   |                 | Jari-jari Inertia |                        | Modulus         |                        | <b>Modulus</b>  |                 | Konstanta | Konstanta     |
|--------|---------|-----------------|-------|-----|-----|----------------|-----------------|----|-----------------|-----------------|-----------------|-------------------|------------------------|-----------------|------------------------|-----------------|-----------------|-----------|---------------|
| Profil |         | a               | d     | ь   | tw  | ťf             | п               | А  |                 |                 |                 |                   | <b>Tampang Elastis</b> |                 | <b>Tampang Plastis</b> |                 | Torsi           | Lengkung  |               |
|        |         |                 |       |     |     |                |                 |    |                 | Ix              | I۷              | $\mathbf{R}$      | <b>rv</b>              | <b>Sx</b>       | Sv                     | Zx              | Zv              |           | Cw            |
|        |         | mm              | kg/m  | mm  | mm  | mm             | mm              | mm | cm <sub>2</sub> | cm <sub>4</sub> | cm <sub>4</sub> | cm                | cm                     | cm <sub>3</sub> | cm <sub>3</sub>        | cm <sub>3</sub> | cm <sub>3</sub> | mm4       | mm6           |
|        | 100×50  | 100.50.5.7      | 9.30  | 100 | 50  | 5              |                 | 8  | 11.849          | 186.797         | 14.6729         | 3.97047           | 1.1128                 | 37.3594         | 5.86917                | 41.795          | 9.2875          | 15017     | 3.173E+08     |
|        | 100x100 | 100.100.6.8     | 17.19 | 100 | 100 | 6              | 8               | 10 | 21.898          | 381.029         | 133.485         | 4.17135           | 2.46896                | 76.2059         | 26.6969                | 84.184          | 40.756          | 40181     | 2.825E+09     |
|        | 125×60  | 125.60.6.8      | 13.22 | 125 | 60  | 6              | 8               | 9  | 16.835          | 411.729         | 28.9962         | 4.94538           | 1.31239                | 65.8766         | 9.6654                 | 73.9815         | 15.381          | 28328     | 9.923E+08     |
|        | 125x125 | 125.125.5.7     | 18.77 | 125 | 125 | 5              | 7               | 10 | 23.908          | 689.52          | 227.98          | 5.37034           | 3.088                  | 110.323         | 36.4768                | 118.651         | 55.3813         | 33208     | 7.936E+09     |
|        |         | 125.125.6.5.9   | 23.80 | 125 | 125 | 6.5            | 9               | 10 | 30.313          | 844.86          | 293.214         | 5.27932           | 3.11012                | 135.178         | 46.9142                | 149.105         | 71.4427         | 70545     | $9.864E + 09$ |
|        | 150x75  | 150.75.5.7      | 14.01 | 150 | 75  | 5              | $\overline{7}$  | 8  | 17,849          | 665.047         | 49.3604         | 6.10405           | 1.66296                | 88.6729         | 13.1628                | 98.195          | 20.5375         | 22817     | 2.523E+09     |
|        | 150x100 | 148,100.6.9     | 21.07 | 148 | 100 | 6              | ٩               | 11 | 26.8382         | 1018.37         | 150.234         | 6.15993           | 2.36596                | 137.617         | 30.0468                | 150.45          | 46.17           | 57960     | 7.257E+09     |
|        | 150x150 | 150.150.6.5.10  | 31.00 | 150 | 150 | 6.5            | 10 <sup>°</sup> | 11 | 39.4882         | 1628.08         | 562.798         | 6.42102           | 3.77522                | 217.077         | 75.0397                | 237.463         | 113,873         | 111900    | 2.758E+10     |
|        |         | 150.150.7.10    | 31.51 | 150 | 150 | $\overline{7}$ | 10              | 11 | 40.1382         | 1637.23         | 562.872         | 6.38669           | 3.74478                | 218.297         | 75.0495                | 239.575         | 114.093         | 114863    | 2.758E+10     |
|        | 175x90  | 175.90.5.8      | 18.09 | 175 | 90  | 5              | s               | 9  | 23.045          | 1212.18         | 97.3656         | 7.25263           | 2.05549                | 138,535         | 21.6368                | 151.841         | 33.3938         | 37345     | 6.789E+09     |
|        | 175x125 | 169.125.5.5.8   | 23.28 | 169 | 125 | 5.5            | 8               | 12 | 29.6505         | 1525.18         | 260.629         | 7.17206           | 2.9648                 | 180.494         | 41.7006                | 193.187         | 63.6571         | 51152     | $1.689E+10$   |
|        | 175x175 | 175.175.7.11    | 39.60 | 175 | 175 | 7              | 11              | 12 | 50.4455         | 2862.64         | 982.989         | 7.53307           | 4.41431                | 327.159         | 112.342                | 356.666         | 170.312         | 172776    | $6.610E+10$   |
|        |         | 175.175.7.5.11  | 40.20 | 175 | 175 | 7.5            | 11              | 12 | 51.2105         | 2877.56         | 983.09          | 7.49605           | 4.38144                | 328,864         | 112.353                | 359.592         | 170.589         | 176799    | $6.610E+10$   |
|        |         | 200.100.3.2.4.5 | 12.68 | 200 | 100 | 3.2            | 4.5             | 11 | 16.1502         | 1133.36         | 75.0522         | 8.37713           | 2.15572                | 113.336         | 15,0104                | 117.16          | 22.989          | 8161      | 7.171E+09     |
| ٠      | 200x100 | 198.99.4.5.7    | 18.19 | 198 | 99  | 4.5            | 7               | 11 | 23.1782         | 1578.72         | 113.341         | 8.25302           | 2.21133                | 159,467         | 22.8972                | 170.451         | 35.235          | 28227     | $1.034E+10$   |
|        |         | 200.100.5.5.8   | 21.32 | 200 | 100 | 5.5            | 8               | 11 | 27.1582         | 1841.12         | 133,588         | 8.23363           | 2.21786                | 184.112         | 26.7177                | 200.152         | 41.3915         | 44338     | $1.231E+10$   |
|        | 200x150 | 194.150.6.9     | 30.62 | 194 | 150 | 6              | q               | 13 | 39.01           | 2684.33         | 506.567         | 8.29525           | 3.60355                | 276.735         | 67.5422                | 296.214         | 102.834         | 85572     | 4.334E+10     |
|        | 200x200 | 200.200.8.12    | 49.87 | 200 | 200 | 8              | 12              | 13 | 63.53           | 4706.28         | 1600.75         | 8.60695           | 5.01964                | 470.628         | 160.075                | 513.152         | 242.816         | 260437    | $1.414E+11$   |
|        |         | 200.204.12.12   | 56.15 | 200 | 204 | 12             | 12              | 13 | 71.53           | 4972.83         | 1700.47         | 8.33792           | 4.87573                | 497.283         | 166,712                | 553.152         | 256.032         | 336384    | $1.503E+11$   |
|        |         | 208.202.10.16   | 65.70 | 208 | 202 | 10             | 16              | 13 | 83.69           | 6513.09         | 2199.44         | 8.82179           | 5.12648                | 626.258         | 217.767                | 697.984         | 330.832         | 610261    | $2.027E+11$   |
|        | 250x125 | 248.124.5.8     | 25.65 | 248 | 124 | 5              | 8               | 12 | 32.6755         | 3532.32         | 254.458         | 10.3973           | 2.7906                 | 284.864         | 41.0416                | 305.36          | 62.954          | 51992     | $3.664E+10$   |
|        |         | 250.125.6.9     | 29.56 | 250 | 125 | 6              | 9               | 12 | 37.6555         | 4046.47         | 293.386         | 10.3663           | 2.79129                | 323.718         | 46.9418                | 351.861         | 72.4005         | 77454     | 4.260E+10     |
|        | 250x175 | 244.175.7.11    | 44.15 | 244 | 175 | 7              | 11              | 16 | 56.2365         | 6108.91         | 983.187         | 10.4225           | 4.18128                | 500.73          | 112.364                | 534.772         | 171.157         | 180665    | $1.334E+11$   |
| π      | 250x250 | 244.252.11.11   | 64.41 | 244 | 252 | 11             | 11              | 16 | 82.0565         | 8772.75         | 2936.35         | 10.3398           | 5.98201                | 719.078         | 233.043                | 781.407         | 355,988         | 322102    | 3.985E+11     |
|        |         | 248.249.8.13    | 66.49 | 248 | 249 | 8              | 13              | 16 | 84.6965         | 9912.93         | 3345.9          | 10.8185           | 6.28527                | 799.43          | 268.747                | 859.263         | 406.559         | 402590    | 4.619E+11     |
|        |         | 250.250.9.14    | 72.36 | 250 | 250 | 9              | 14              | 16 | 92.1765         | 10812.7         | 3647.18         | 10.8307           | 6.29026                | 865.019         | 291.775                | 936.889         | 441.996         | 511279    | 5.078E+11     |
|        |         | 250.255.14.14   | 82 17 | 250 | 255 | 14             | 14              | 16 | 104.676         | 11463.6         | 3874.06         | 10.4649           | 6.08357                | 917.084         | 303.848                | 1015.01         | 466.053         | 669536    | 5.394E+11     |

**Gambar 12. Tampilan** *Sheets* **"Tabel (elemen profil)"**

#### **5. DISKUSI DAN SARAN**

Penelitian ini berhasil mengembangkan sebuah program interaktif berupa *spreadsheet* Microsoft Excell untuk profil IWF, kanal, kanal ganda, siku sama kaki, siku sama kaki ganda dan PSB (pipa). Dalam penelitian ini terdapat beberapa kendala dalam pembuatan program, seperti kurang lengkapnya keterangan pada peraturan SNI 1729:2015 sehingga harus mengacu pada peraturan AISC 360-2010. Penelitian ini dapat dilanjutkan dengan pengembangan perhitungan kapasitas torsi pada profil non-PSB, faktor sambungan pada kapasitas tarik, serta penyempurnaan dari batasan lain dalam penelitian ini. Penelitian ini juga dapat dilanjutkan dengan melengkapi perhitungan untuk profil *built-up/welded* dan profil lainnya yang belum dikembangkan. Penelitian ini dapat dikembangkan menjadi alat bantu dalam file ".exe" yang lebih *general* atau program *web*.

### **6. DAFTAR REFERENSI**

- American Institute of Steel Construction. (2010). *Spesification for Structural Steel Buildings: ANSI/AISC 360-10*. Author, Chicago.
- Badan Standarisasi Nasional. (2015). *Spesifikasi untuk Bangunan Gedung Baja Struktural: SNI 1729:2015*. Author, Jakarta.
- Dharmawan, M. (2014). *Pengembangan Tabel Baja sebagai Alat Bantu dalam Pelaksanaan Konstruksi Baja*. (TA No. 21011971/SIP/2014). Unpublished undergraduate thesis, Universitas Kristen Petra, Surabaya.

Gunawan, R., Morisco. (1987). *Tabel Profil Konstruksi Baja*. Kanisius,Yogyakarta.

William, W., Candra, B.P. (2014). *Pengembangan Tabel Baja untuk Profil Ganda sebagai Alat Bantu Desain Komponen Struktur Baja*. (TA No. 11011990/SIP/2014). Unpublished undergraduate thesis, Universitas Kristen Petra, Surabaya.